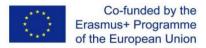

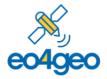

## EO4GEO BoK RESTfull API v2

The EO4GEO BoK Application Programming Interface (API) is a component of the EO4GEO BoK software platform that makes the content of the Body of Knowledge programmatically available. It allows to retrieve the complete BoK – including current and historical versions – as a JSON file through <u>https://eo4geo-bok.firebaseio.com/.json</u>, and allow querying it through dedicated REST calls.

The JSON is formatted as follows:

```
{
"current": {
             "concepts" : {
                                        // collection of concepts accessible by its code
                    "<concept_code>" : {
                                  "contributors" : {},
                                  "description" : "",
                                  "id" : "",
                                  "uri" : "",
                                  "name" : "",
                                  "references" : [],
                                  "relations" : [],
                                  "selfAssesment" : "",
                                  "skills" : []
                                  },
                                  { [...] }
             },
             "contributors" : [ { // array of contributors
                                  "concepts" : [ "<concept code>", "<concept code>" [...]],
                                  "description" : "",
                                  "name" : "",
                                  "url" : "",
                                  },
                                  {...}
                                  ],
             "references" : [
                                         // array of references
                                  {
                                  "concepts" : [ "<concept code>", "<concept code>" [...]],
                                  "description" : "",
                                  "name" : "",
                                  "url" : "",
                                  },
                                  { ... }
                                  ],
             "relations" : [
                                         // array of relations
                                  {
                                  "name" : "",
                                  "source" : "<concept code>",
                                  "target" : "<concept_code>"
                                  },
                                  { ... }
                                  ],
             "skills" : [
                                  {
                                        // array of skills
                                  "concepts" : "<concept code>",
EO4GEOBoK API REST v2
                                                                          Page 1 from 5
```

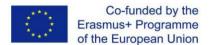

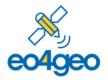

```
"name" : ""
                                   },
                                   {...}
                                   1
              },
"v1":
                                                 // same structure as current
              {
              "concepts" : {},
              "contributors" : {},
              "references" : {},
              "relations" : {},
              "skills" : {}
              },
"v2":
                                                 // same structure as current
              {
              "concepts" : {},
              "contributors" : {},
              "references" : {},
              "relations" : {},
              "skills" : {}
              },
[...]
}
```

To retrieve specific content, we can navigate the aforementioned BoK JSON structure from the base URL (<u>https://eo4geo-bok.firebaseio.com/</u>). We start by specifying the version (e.g., <u>https://eo4geo-bok.firebaseio.com/current/</u> or <u>https://eo4geo-bok.firebaseio.com/v1/</u>), and can then add the path to the specific information we desire. Finally, we always add ".json", to retrieve the desired content in JSON format. For example:

- /current/.json returns the complete current version of the BoK.
- /current/concepts/.json returns all concepts from the current version of the BoK
- /current/relations/.json returns all relations from the current version of the BoK
- /current/skills/.json returns all skills from the current version of the BoK
- /current/concepts/AM.json returns the info of the concept with code "AM" in the current version of the BoK.
- /current/concepts/AM/name.json returns the name of the concept with code "AM" in the current version of the BoK
- /current/concepts/AM/relations.json returns all the relations, as an array, of the concept with code "AM" in the current version of the BoK
- /current/contributors/.json returns all contributors, from the current version of the BoK

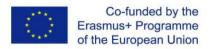

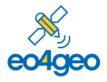

To retrieve content from previous versions, we specify the desired version in the path. All versions follow same structure, so the above examples also work for previous versions. For example:

- /v1/concepts/AM/name.json returns the name of the concept with code "AM" in the v1 version of the BoK
- /v2/concepts/AM/relations.json returns all the relations, as an array, of the concept with code "AM" in the v2 version of the BoK
- /v3/skills/.json returns all skills, from the v3 version of the BoK

The following table shows some example queries and their results.

| All data                                                                                                    | Parameter(s)                                            |                                             |
|----------------------------------------------------------------------------------------------------|---------------------------------------------------------|---------------------------------------------|
| https://eo4geo-bok.firebaseio.com/.json?print=pretty                                                                                                    | print=pretty                                            | To view the data in a human-readable format |
| Result                                                                                                    |                                                         |                                             |
| <pre>{     "current" : {         "concepts" : {             "AM" : {                 "contributors" : [ {                      "description" : "University of Twente, Faculty             Observation (ITC)",                     "name" : "Rob Lemmens",                     "url" : "https://research.utwente.nl/en/persons</pre> | /rob-lemmens"<br>a wide variety of<br>data. Data analys | operations whose<br>sis seeks to understand |
| <pre>"references" : [ {     "description" : "ISBN number: 9780582244931",     "name" : "Bailey, T.C. and Gatrell, A.C. 1995. Harlow: Longman.",     "url" : "http://books.google.com/books?isbn=978     }, [] }</pre>                                                                                                    | -                                                       | al data analysis.                           |
| <pre>"references" : [ {     "description" : "ISBN number: 9780582244931",     "name" : "Bailey, T.C. and Gatrell, A.C. 1995. Harlow: Longman.",     "url" : "http://books.google.com/books?isbn=978     }, []</pre>                                                                                                    | -                                                       | al data analysis.                           |
| <pre>"references" : [ {</pre>                                                                                                    | 0582244931″                                             | To view the data in a                       |
| <pre>"references" : [ {</pre>                                                                                                    | 0582244931″<br>Parameter(s)                             | -                                           |

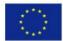

Co-funded by the Erasmus+ Programme of the European Union

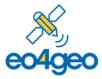

"references" : [ { "description" : "ISBN number: 9780582244931", "name" : "Bailey, T.C. and Gatrell, A.C. 1995. Interactive spatial data analysis. Harlow: Longman.", "url" : "http://books.google.com/books?isbn=9780582244931" }, { [...] } Get specific version of BoK (i.e. v1) Parameter(s) https://eo4geo-bok.firebaseio.com/v1.json?print=pretty To view the data in a print=pretty human-readable format. Result { "concepts" : { "AM" : { "id" : "AM", "name" : "Analytical Methods", "relations" : [ {
 "name" : "is subconcept of",
 "source" : "AM10", "target" : "AM" }, {
 "name" : "is subconcept of", "source" : "AM11", "target" : "AM" [...] Get info from specific concept (i.e. CV) from current version of Parameter(s) BoK https://eo4geo-To view the data in a print=pretty bok.firebaseio.com/current/concepts/CV.json?print=pretty human-readable format. Result { "contributors" : [ { "description" : "Universitat Jaume I, Spain", "name" : "Carlos Granell Canut",
"url" : "https://scholar.google.com/citations?user=K9jGzhQAAAAJ&hl=es" "name" : "Estefanía Aguilar Moreno",
"url" : "https://scholar.google.com/citations?user=ECdjngIAAAAJ&hl=es" } ], "id" : "CV", "name" : "Cartography and Visualization", "references" : [ { "description" : "ISBN number: 9783110854688", "name" : "Bertin, J. (1981). Graphics and graphic information processing. Berlin: Walter de Gruyter.", "url" : "http://books.google.com/books?isbn=9783110854688" },

[...] }

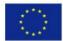

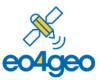

| Get the name from specific concept (i.e. CV) from current version of BoK                                                                          | Parameter(s) |                                              |
|----------------------------------------------------------------------------------------------------|--------------|----------------------------------------------|
| https://eo4geo-<br>bok.firebaseio.com/current/concepts/CV/name.json?print=pretty                                                                  | print=pretty | To view the data in a human-readable format. |
| Result                                                                                                    |              | 1                                            |
| "Cartography and Visualization"                                                                                                    |              |                                              |
| Get skills from specific concept (i.e. CV) from current version of BoK                                                                            | Parameter(s) |                                              |
| https://eo4geo-<br>bok.firebaseio.com/current/concepts/CV/skills.ison?print=pretty                                                                | print=pretty | To view the data in a human-readable format. |
| Result                                                                                                    | •            | 1                                            |
| [ "Choose from different options to create a map", "Explain<br>cartographic materials over time", "Relate the science and<br>of geographic data"] |              |                                              |
| Get all skills from specific version (i.e. v3) of BoK                                                                                             | Parameter(s) |                                              |
| https://eo4geo-<br>bok.firebaseio.com/v3/concepts/CV/skills.json?print=pretty                                                                     | print=pretty | To view the data in a human-readable format. |
| Result                                                                                                    | 1            | 1                                            |
| [ "Choose from different options to create a map", "Explai<br>cartographic materials over time", "Relate the science and<br>of geographic data" ] |              |                                              |